## [www.SarkariExam.com](http://www.sarkariexam.com/)

## JSSC PGT Result 2018

(Jharkhand Staff Selection Commission) Post Name – Post Graduate Teacher

## Important Date

Date of Examination- 05-March-2018 to 27-March-2018

## How to View the Result

**Instruction for Downloading the JSSC PGT Result 2018:**

- 1. Type SarkariExam.com on your Google browser ,
- 2. Go to the Result category in the Home page of the website
- 3. Click on **JSSC PGT Result 2018**
- 4. Open the **Download Result** Link from the Important Links section

5. After that, the candidates will be redirected to a new page which will be opened in PDF format.

6. This PDF page will display the list of the shortlisted candidates qualified in the CBT.

7. Candidates may save the PDF file if required.

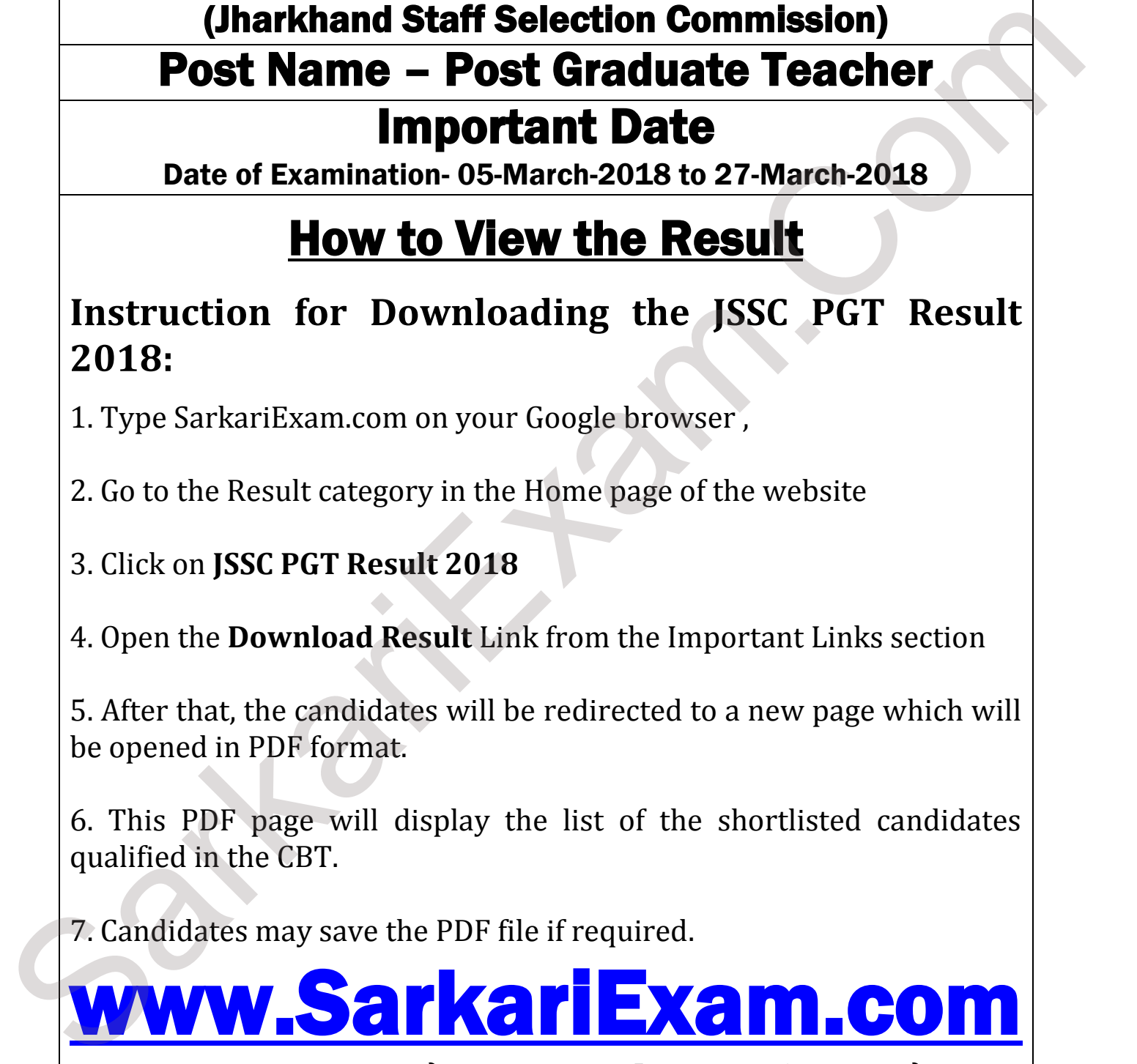

**अब** Google **पर हमेशा** SarkariExam **ही टाइप करे ।**